## CNT 4714: Enterprise Computing Spring 2010

#### Introduction to PHP – Part 2

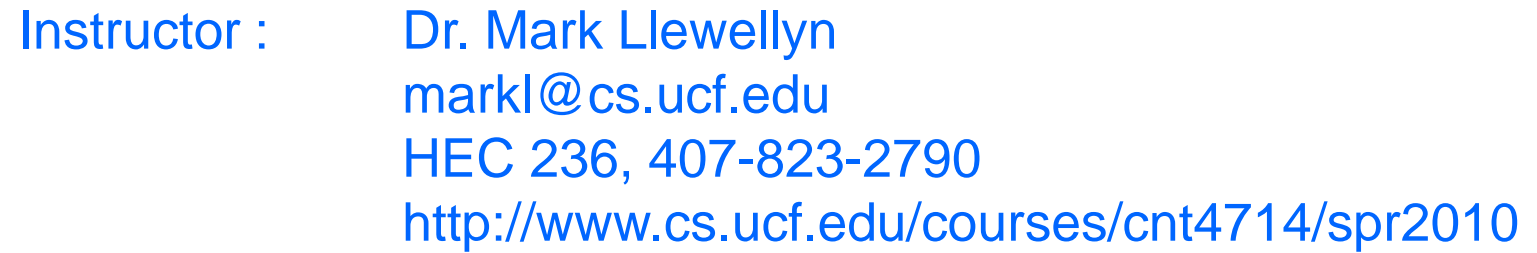

#### School of Electrical Engineering and Computer Science University of Central Florida

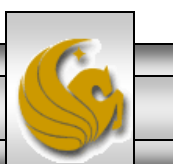

*CNT 4714: PHP – Part 2 Page 1 Mark Llewellyn ©*

#### Form Processing and Business Logic

- XHTML forms enable web pages to collect data from users and send it to a web server for processing.
- Interaction of this kind between users and web servers is vital to e-commerce applications. Such capabilities allow users to purchase products, request information, send and receive web-based email, perform on-line paging and take advantage of various other online services.
- The XHTML document on the next few pages collects information from a user for the purposes of adding them to a mailing list.
- The PHP file on page 3 validates the data entered by the user through the form and "registers" them in the mailing list database.

*CNT 4714: PHP – Part 2 Page 2 Mark Llewellyn ©*

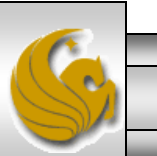

#### form.html Example

<!DOCTYPE html PUBLIC "-//W3C//DTD XHTML 1.0 Transitional//EN"

"http://www.w3.org/TR/xhtml1/DTD/xhtml1-transitional.dtd">

<!-- form.html -->

<!-- Form for use with the form.php program -->

```
<html xmlns = "http://www.w3.org/1999/xhtml">
 <head>
```
<title>Sample form to take user input in XHTML</title> </head>

<body>

```
<h1>This is a sample registration form.</h1>
```

```
Please fill in all fields and click Register.
<!-- post form data to form.php -->
\epsilon -form method = "post" action = "form.php">
  \langle <img src = "images/user.gif" alt = "User" /> \langlebr />
  <span style = "color: blue">
    Please fill out the fields below \langlebr \rangle</span>
  <!-- create four text boxes for user input -->
  \langle <img src = "images/fname.gif" alt = "First Name" />
  \epsilon <input type = "text" name = "fname" /> \epsilonbr />
```
This XHTML document generates the form that the user will submit to the server via form.php

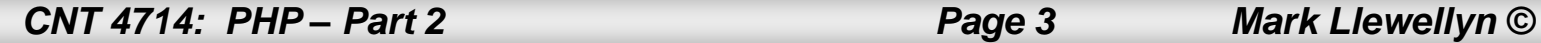

```
\leqimg src = "images/lname.gif" alt = "Last Name" />
\epsilon <input type = "text" name = "lname" /> \epsilonbr />
\langle <img src = "images/email.gif" alt = "Email" />
\epsilon <input type = "text" name = "email" \epsilon />
\leqimg src = "images/phone.gif" alt = "Phone" />
\epsilon <input type = "text" name = "phone" /> \epsilonbr />
<span style = "font-size: 10pt">
  Must be in the form (555)555-5555</span>
\frac{1}{2} <br/> /> <br/> />
<img src = "images/downloads.gif" 
  alt = "Products" \rightarrow br \rightarrow
```

```
\epsilon <span style = "color: blue">
 Which publication would you like information about?
</span><br >
```

```
<!-- create drop-down list containing magazine names -->
<select name = "magazine">
  <option>Velo-News</option>
  <option>Cycling Weekly</option>
  <option>Pro Cycling</option>
  <option>Cycle Sport</option>
         <option>RadSport</option>
         <option>Mirror du Cyclisme</option>
</select>
\frac{\text{chr}}{\text{c}} />\frac{\text{chr}}{\text{c}}
```
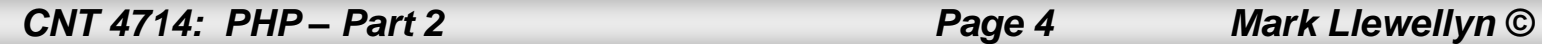

```
\langle <img src = "images/os.gif" alt = "Operating System" />
      \text{str} /> \text{sgan} style = "color: blue">
        Which operating system are you currently using?
      <br /></span>
      <!-- create five radio buttons -->
      \epsiloninput type = "radio" name = "os" value = "Windows XP"
        checked = "checked" /> 
        Windows XP
      \epsiloninput type = "radio" name = "os" value =
        "Windows 2000" />
        Windows 2000
      \epsiloninput type = "radio" name = "os" value =
        "Windows 98" />
        Windows 98 cbr \geq\epsiloninput type = "radio" name = "os" value = "Linux" \epsilonLinux
      \epsilon <input type = "radio" name = "os" value = "Other" \epsilonOther\langlebr\rangle<!-- create a submit button -->
      \epsilon <input type = "submit" value = "Register" \epsilon</form>
  </body>
</html>
```
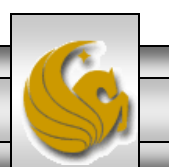

*CNT 4714: PHP – Part 2 Page 5 Mark Llewellyn ©*

## form.php Example

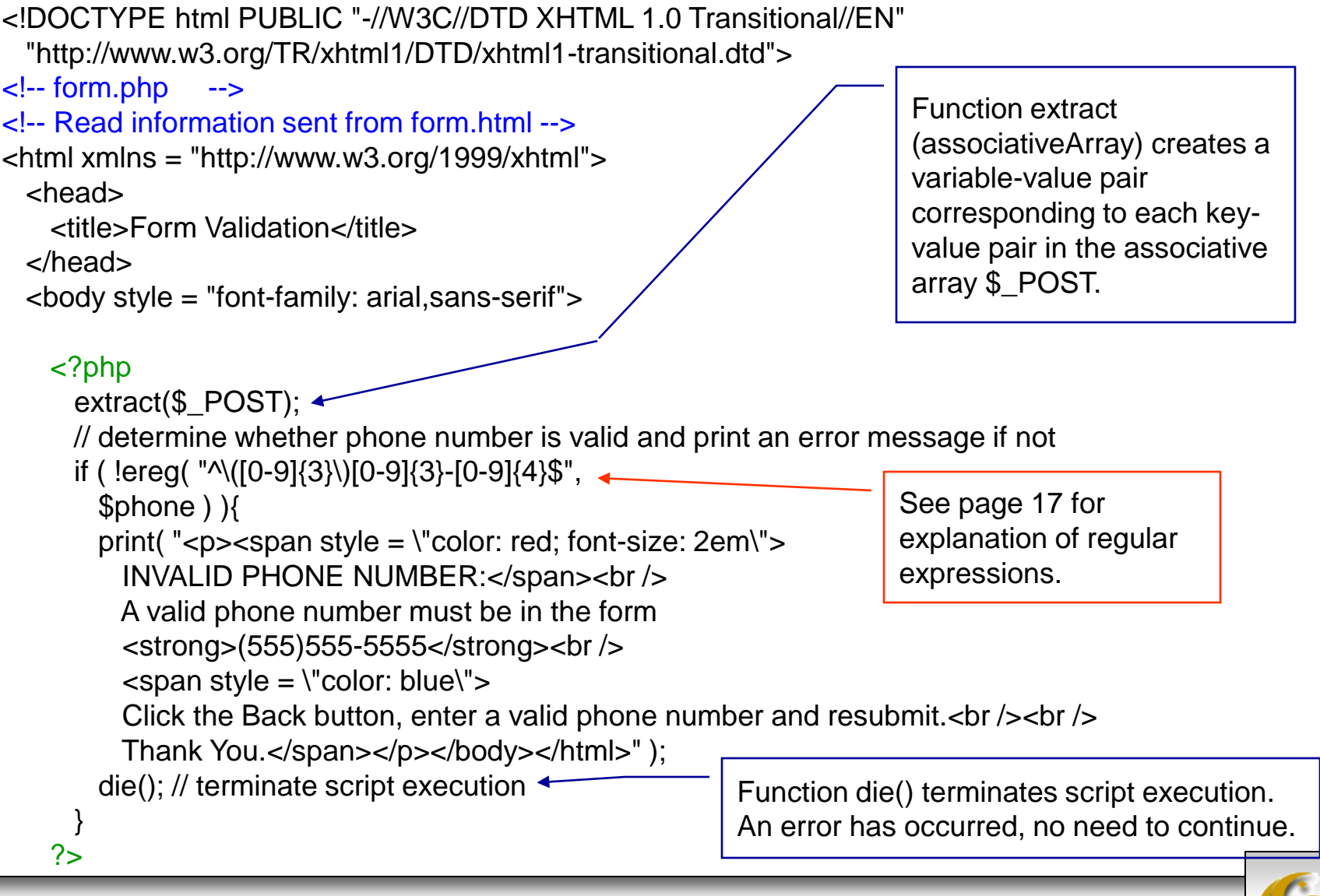

*CNT 4714: PHP – Part 2 Page 6 Mark Llewellyn ©*

<p>Hi

```
\epsilon <span style = "color: blue"> \epsilonstrong> \epsilon?php print( "$fname" ); ?> \epsilon/strong> \epsilon/span>.
      Thank you for completing the survey.<br />
      You have been added to the \lespan style = "color: blue">
        <strong> <?php print( "$magazine " ); ?> </strong> </span> mailing list.
    </p><strong>The following information has been saved in our database:</strong><br />
     <table border = "0" cellpadding = "0" cellspacing = "10">
      <tr><td bgcolor = "#ffffaa">Name </td>
        <td bgcolor = "#ffffbb">Email</td>
        <td bgcolor = "#ffffcc">Phone</td>
        <td bgcolor = "#ffffdd">OS</td>
      \langle t \rangle<tr>
        <?php
          // print each form field's value
          print( "<td>$fname $lname</td> <td>$email</td> <td>$phone</td> <td>$os</td>" );
        ?>
      \langle t \rangle</table>
   \frac{1}{2} <br />> \frac{1}{2} <br />>
    <div style = "font-size: 10pt; text-align: center">
      This is only a sample form. You have not been added to a mailing list.
    </div>
 </body>
</html>
```
*CNT 4714: PHP – Part 2 Page 7 Mark Llewellyn ©*

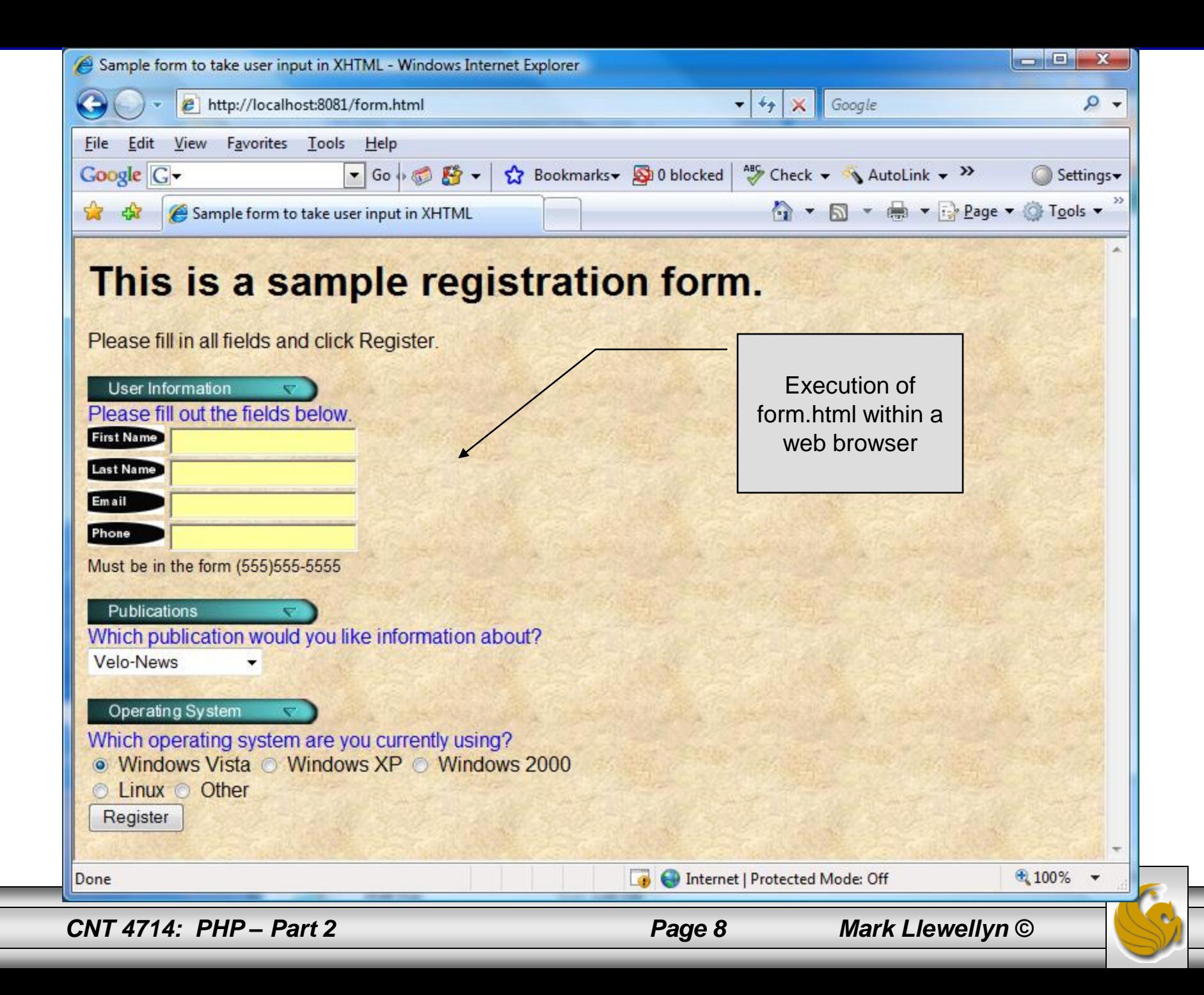

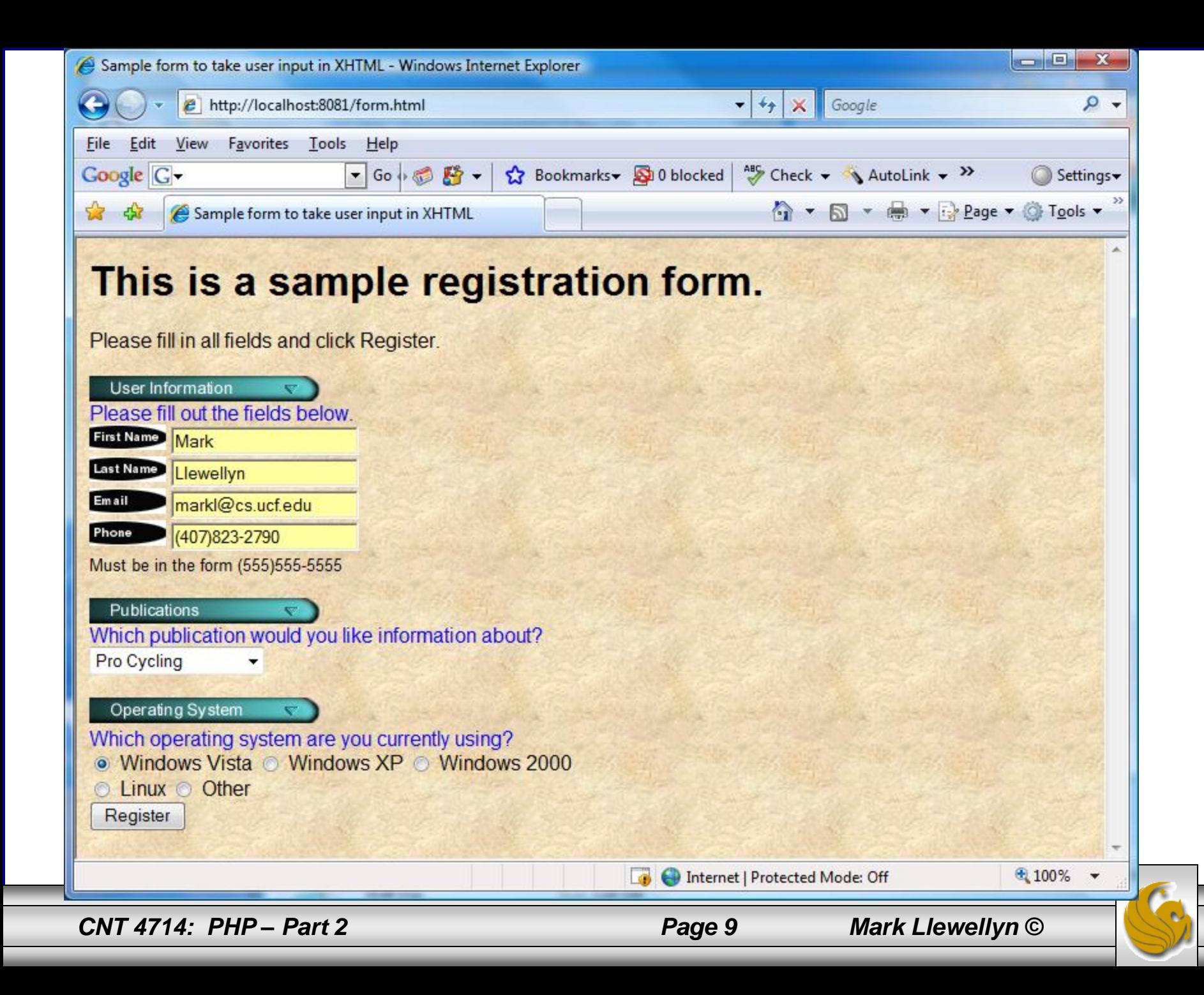

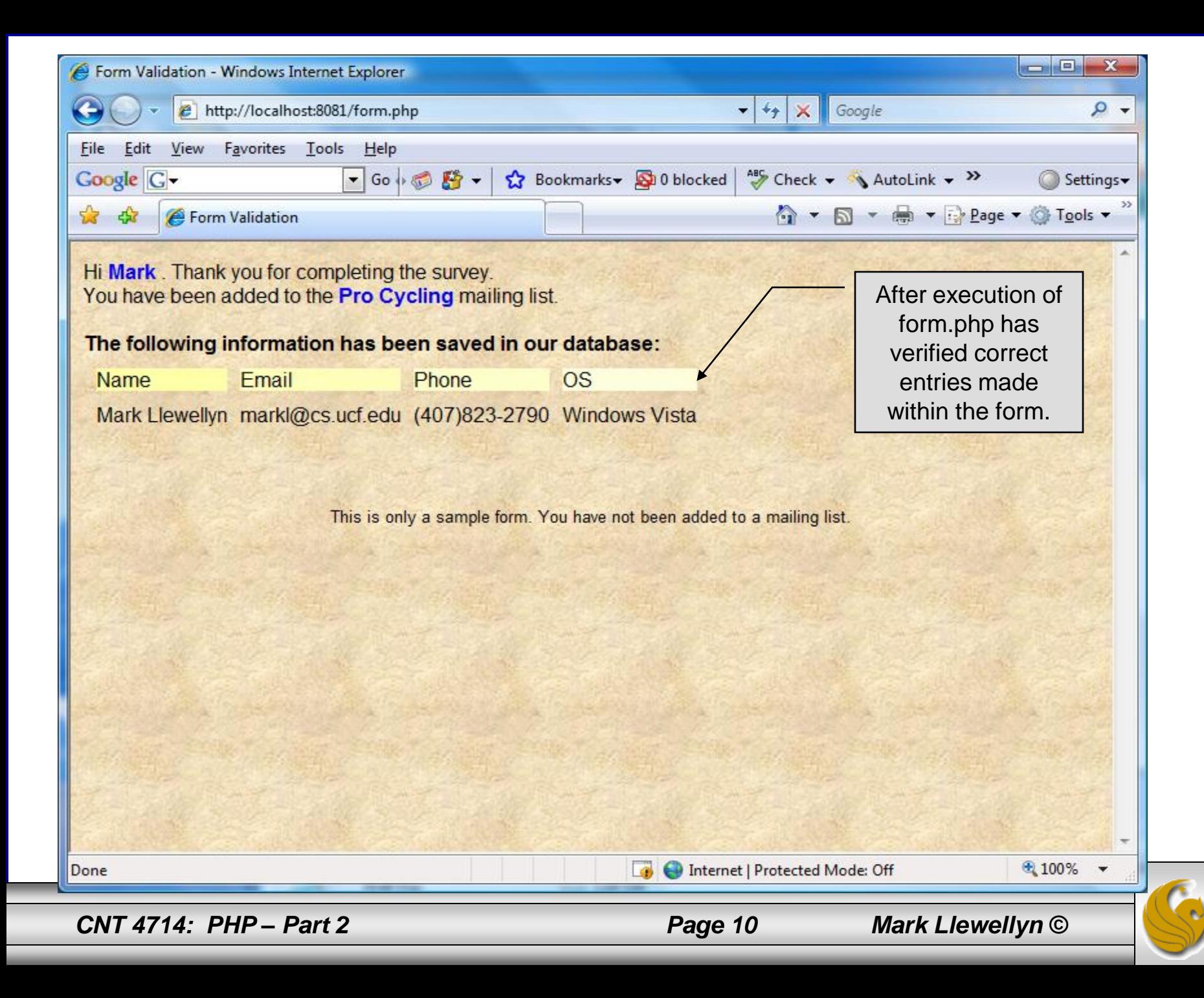

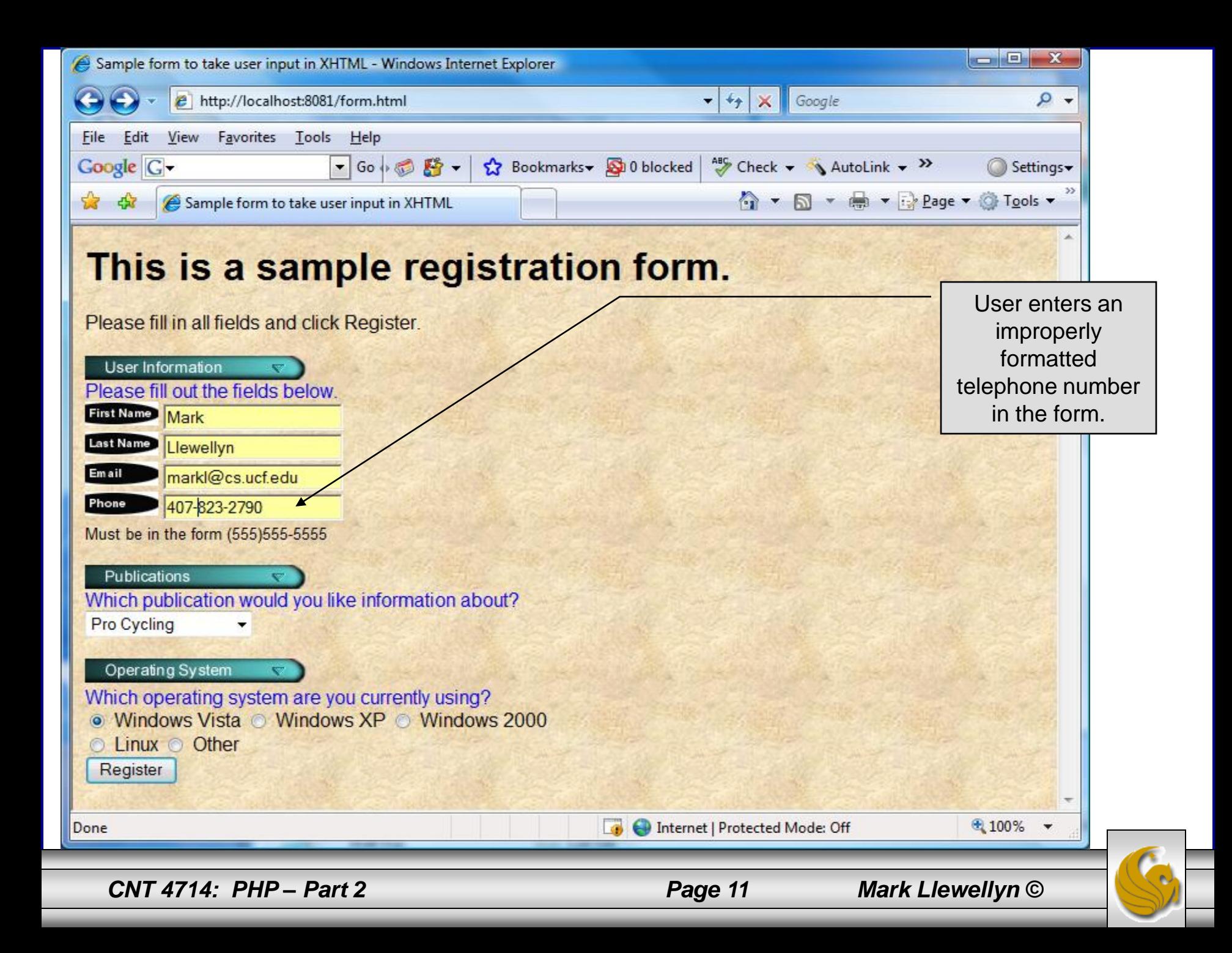

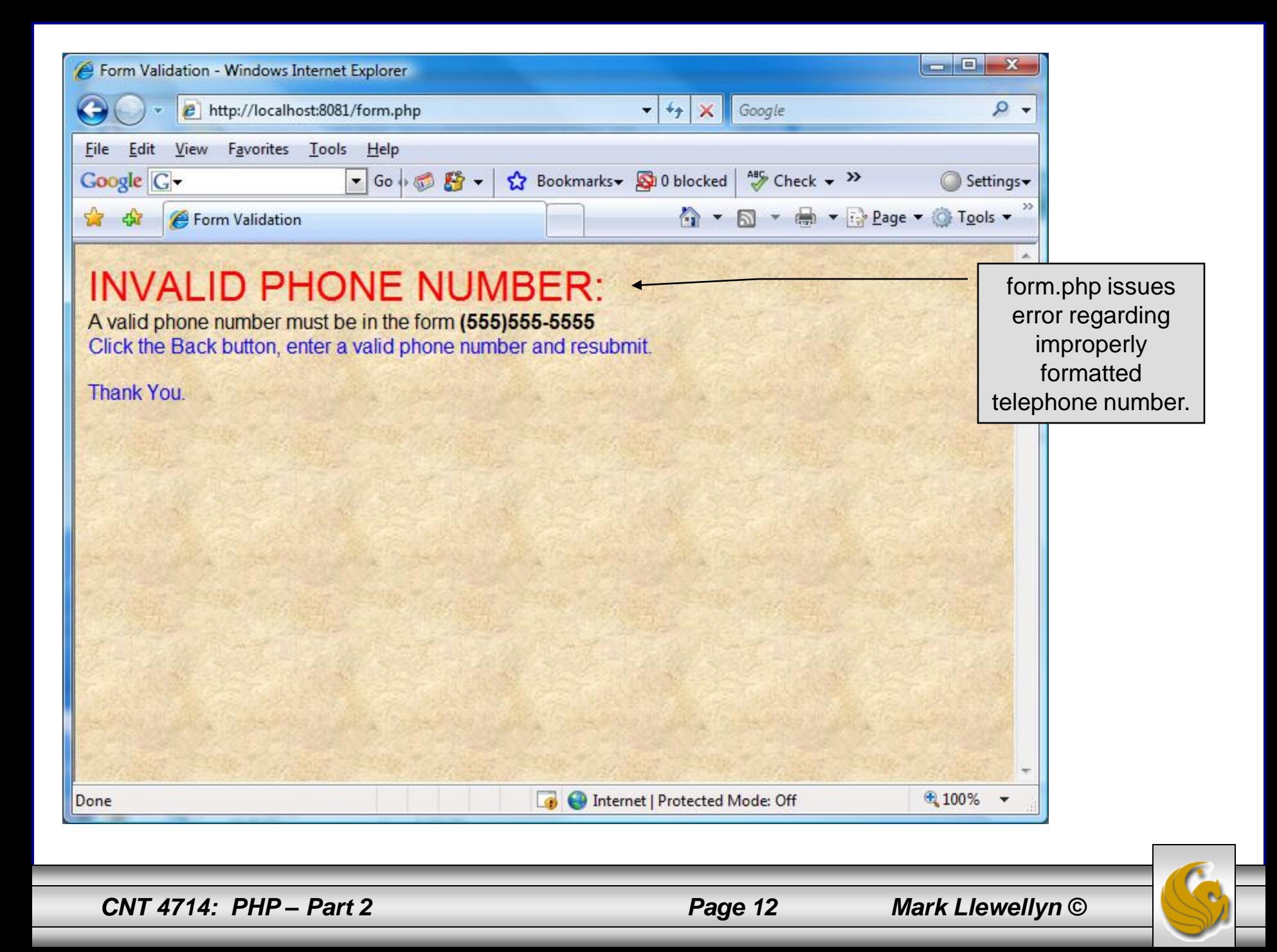

#### How the Form Example Works

- The action attribute of the form element, indicates that when the user clicks the Register button, the form data will be posted to form. php for processing.
- Using method = "post" appends the form data to the browser request that contains the protocol (i.e., HTTP) and the requested resource's URL. Scripts located on the web server's machine (or accessible through the network) can access the form data sent as part of the request.
- Each of the form's input fields are assigned a unique name. When Register is clicked, each field's name and value are sent to the web server.
- Script form. php then accesses the value for each specific field through the global array  $\frac{1}{2}$  POST.

*CNT 4714: PHP – Part 2 Page 13 Mark Llewellyn ©*

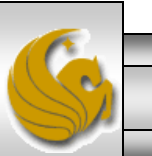

#### How the Form Example Works (cont.)

- The superglobal arrays are associative arrays predefined by PHP that hold variable acquired from the user input, the environment, or the web server and are accessible in any variable scope.
	- If the information from the form had been submitted via the HTTP method get, then the superglobal array  $\frac{1}{2}$  GET would contain the name-value pairs.
- Since the HTML form and the PHP script "communicate" via the name-value pairs, it is a good idea to make the XHTML object names meaningful so that the PHP script that retrieves the data is easier to understand.

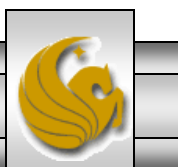

#### Register\_globals

- In PHP versions 4.2 and higher, the directive register globals is set to Off by default for security reasons.
- Turning off register globals means that all variables sent from an XHTML form to a PHP document now must be accessed using the appropriate superglobal array (either  $$$  POST or  $$$  GET).
- When this directive was turned  $\circ$ n, as was the default case in PHP versions prior to 4.2, PHP created an individual global variable corresponding to each form field.

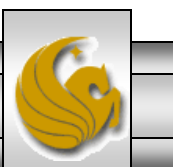

#### Validation of Form Generated Data

- The form example illustrates an important concept in the validation of user input. In this case, we simply checked the validity of the format of the telephone number entered by the client user.
- In general, it is crucial to validate information that will be entered into database or used in mailing lists. For example, validation can be used to ensure that credit-card numbers contain the proper number of digits before the numbers are encrypted to a merchant.
- In this case, the form php script is implementing the business logic or business rules for our application.

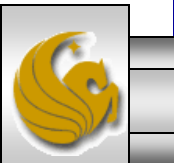

*CNT 4714: PHP – Part 2 Page 16 Mark Llewellyn ©*

#### Pattern Matching in PHP

- For powerful string comparisons (pattern matching), PHP provides functions ereg and preg match, which use regular expressions to search a string for a specified pattern.
- Function ereg uses Portable Operating System Interface (POSIX) extended regular expressions.
	- POSIX-extended regular expressions are a standard to which PHP regular expression conform.
- Function preg match provides Perl-compatible regular expressions.
- Perl-compatible regular expressions are more widely used that POSIX regular expressions. PHP's support for Perlcompatible regular expressions eases migration from Perl to PHP. The following examples illustrates these concepts.

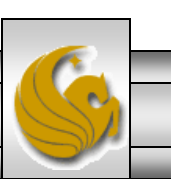

*CNT 4714: PHP – Part 2 Page 17 Mark Llewellyn ©*

#### expression.php - Example

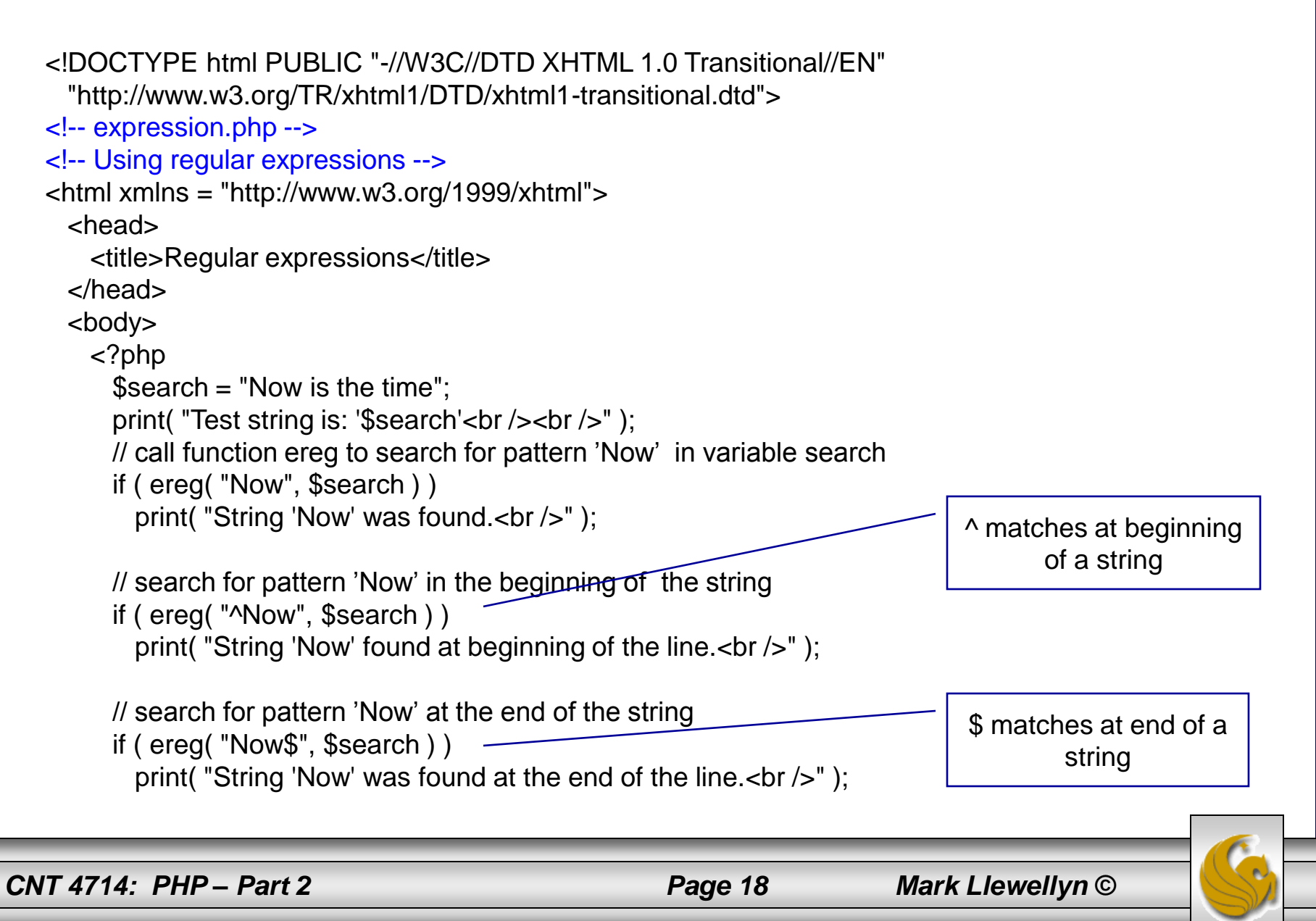

```
// search for any word ending in 'ow'
if ( ereg( "[[:<:]]([a-zA-Z]*ow)[[:>:]]", $search,
  $match ) ) 
  print( "Word found ending in 'ow': " .
    $match[ 1 ] . "<br />" );
```

```
// search for any words beginning with 't'
print( "Words beginning with 't' found: ");
```

```
while ( eregi( "[[:<:]](t[[:alpha:]]+)[[:>:]]",
  $search, $match ) ) {
  print( $match[ 1 ] . " " );
```

```
// remove the first occurrence of a word beginning 
// with 't' to find other instances in the string
$search = ereg_replace( $match[ 1 ], "", $search );
}
```

```
print(" -br /);
   ?>
 </body>
</html>
```
Uses a regular expression to match a word ending in "ow".

*CNT 4714: PHP – Part 2 Page 19 Mark Llewellyn ©*

#### Output From expression.php - Example

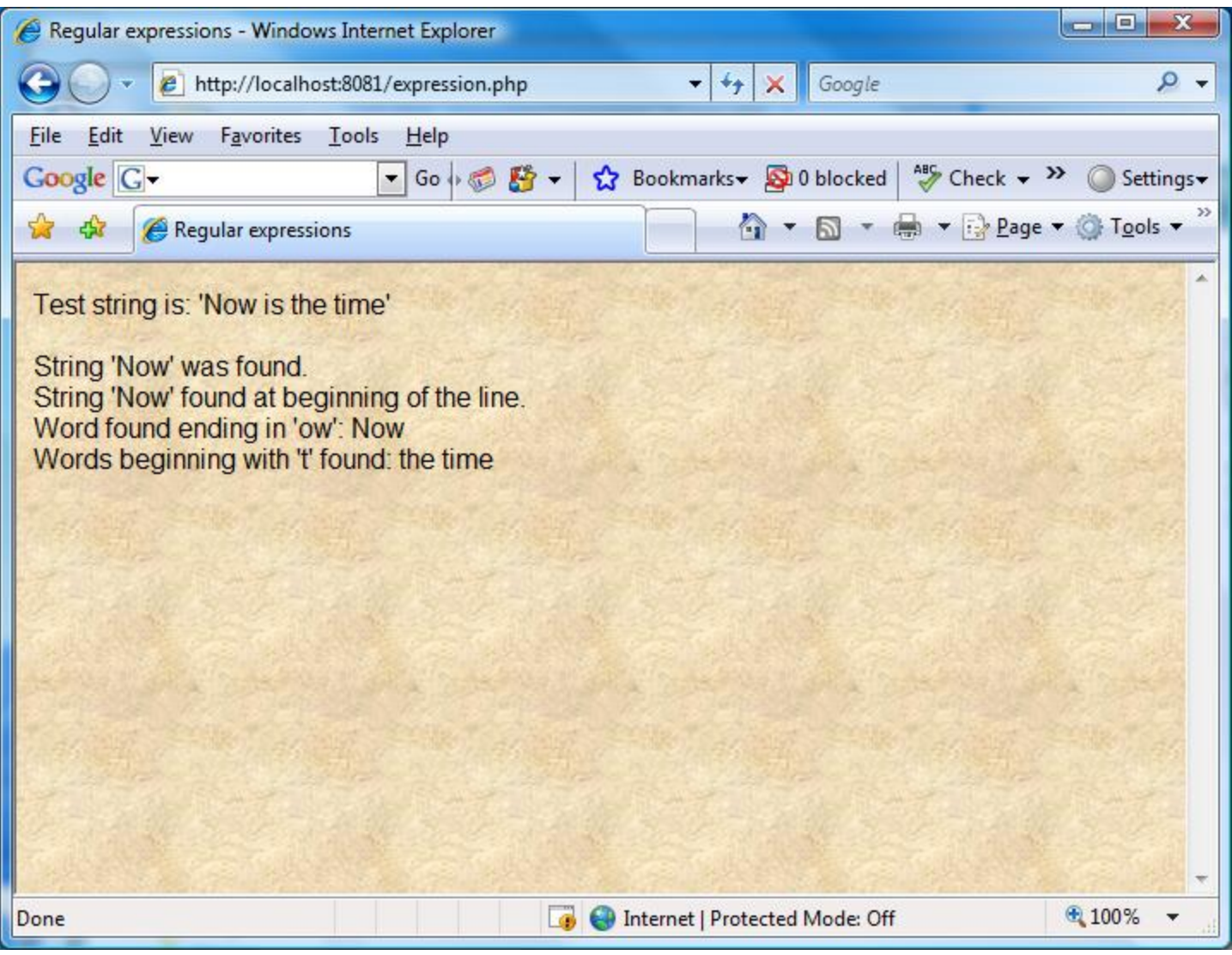

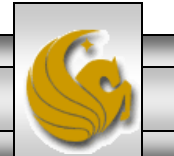

*CNT 4714: PHP – Part 2 Page 20 Mark Llewellyn ©*

#### Verifying a Username and Password Using PHP

- It is often the case that a private website is created which is accessible only to certain individuals.
- Implementing privacy generally involves username and password verification.
- In the next example, we'll see an XHTML form that queries a user for a username and password. The fields USERNAME and PASSWORD are posted to the PHP script verify.php for verification.
	- For simplicity, data is not encrypted before sending it to the server.
	- For more information on PHP encryption functions visit: [http://www.php.net/manual/en/ref.mcrypt.php.](http://www.php.net/manual/en/ref.mcrypt.php)

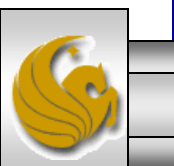

*CNT 4714: PHP – Part 2 Page 21 Mark Llewellyn ©*

```
<!DOCTYPE html PUBLIC "-//W3C//DTD XHTML 1.0 Transitional//EN"
 "http://www.w3.org/TR/xhtml1/DTD/xhtml1-transitional.dtd">
```

```
<!-- password.html -->
<!-- XHTML form sent to password.php for verification -->
```

```
<html xmlns = "http://www.w3.org/1999/xhtml">
 <head>
    <title>Verifying a username and a password.</title>
    \langlestyle type = "text/css">
     td { background-color: #DDDDDD }
    </style>
 </head>
 \ltbody style = "font-family: arial">
    <p style = "font-size: 18pt">
    <font color=red><B> Welcome to the CNT 4714 High Security WebPage </B></font><HR>
    \langle p \rangle style = "font-size: 13pt">
     Type in your username and password below.
     \text{chr}/\text{S}\epsilon <span style = "color: #0000FF; font-size: 10pt;
       font-weight: bold">
       Note that password will be sent as plain text - encryption not used in this application
     </span>
    </p>
```
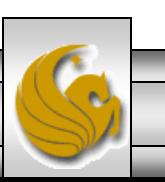

*CNT 4714: PHP – Part 2 Page 22 Mark Llewellyn ©*

```
<!-- post form data to password.php -->
\epsilon -form action = "password.php" method = "post" >
  \text{chr}/><table border = "3" cellspacing = "3" style = "height: 90px; width: 150px; 
   font-size: 10pt" cellpadding = "1"><tr><td colspan = "3"> <strong>Username:</strong> </td>
    \langle t \rangle<tr><td colspan = "3"> <input size = "40" name = "USERNAME"
         style = "height: 22px; width: 115px" /> \leq \lt/td>
    </tr><tr>
      <td colspan = "3"> <strong>Password:</strong> </td>
    \langle t \rangle<tr><td colspan = "3"> <input size = "40" name = "PASSWORD"
         style = "height: 22px; width: 115px" type = "password" \rightarrow <br/>\leftarrowx/td>
    \langle t \rangle<tr><td colspan = "1">\epsiloninput type = "submit" name = "Enter" value = "Enter" style = "height: 23px;
         width: 47px'' /> \lt/td>
      <td colspan = "2"> <input type = "submit" name = "NewUser" value = "New User"
         style = "height: 23px" />
     \langle t \, ds \rangle</tr></table> </form> <HR> </body> </html> 
                                                                              password.html – page 2
```
*CNT 4714: PHP – Part 2 Page 23 Mark Llewellyn ©*

```
<!DOCTYPE html PUBLIC "-//W3C//DTD XHTML 1.0 Transitional//EN"
 "http://www.w3.org/TR/xhtml1/DTD/xhtml1-transitional.dtd">
<!-- password.php -->
<!-- Searching a database for usernames and passwords. -->
<html xmlns = "http://www.w3.org/1999/xhtml">
```

```
<head>
 <?php
   extract( $ POST );
   // check if user has left USERNAME or PASSWORD field blank
   if ( !$USERNAME || !$PASSWORD ) {
     fieldsBlank();
     die();
    }
   // check if the New User button was clicked
    if ( isset( $NewUser ) ) {
     // open password.txt for writing using append mode
     if ( \mathsf{!} ( \mathsf{!} ( \mathsf{!} file = fopen( "password.txt", "a" ) ) \mathsf{!}// print error message and terminate script 
       // execution if file cannot be opened
        print("<title>Error</title></head><body>
         Could not open password file
```

```
</body></html>" );
```

```
die();
```
}

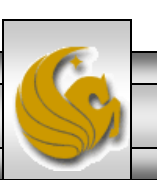

```
// write username and password to file and call function userAdded
 fputs( $file, "$USERNAME,$PASSWORD\n" );
  userAdded( $USERNAME );
}
else {
 // if a new user is not being added, open file
 // for reading
 if ( \mathsf{!} ( \mathsf{!} file = fopen( "password.txt", "r" ) ) \mathsf{!}print("<title>Error</title></head>
      <body>Could not open password file
      </body></html>" );
   die();
  }
  $userVerified = 0;// read each line in file and check username and password
 while ( !feof( $file ) && !$userVerified ) {
   // read line from file
   $line = fgets( $file, 255 );
   // remove newline character from end of line
   $line = chop( $line);// split username and password using comma delimited string
   $field = split('",". $line, 2 ):
                                                                             password.php – page 2
```
*CNT 4714: PHP – Part 2 Page 25 Mark Llewellyn ©*

#### password.php – page 3

```
// verify username
   if ($USERNAME == $field[0]) {
     SuserVerified = 1;
     // call function checkPassword to verify user's password
     if ( checkPassword( $PASSWORD, $field ) == true )
       accessGranted( $USERNAME );
     else 
       wrongPassword();
    }
  }
 // close text file
 fclose( $file );
 // call function accessDenied if username has not been verified
 if ( !$userVerified )
   accessDenied();
}
// verify user password and return a boolean
function checkPassword( $userpassword, $filedata )
{
 if ($userpassword == $filedata[ 1 ])
   return true;
 else
   return false;
}
```
*CNT 4714: PHP – Part 2 Page 26 Mark Llewellyn ©*

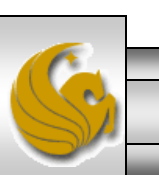

```
// print a message indicating the user has been added
function userAdded( $name ) {
  print("<title>Thank You</title></head>
    \ltbody style = \"font-family: arial;
    font-size: 1em; color: blue\"> 
    <strong>You have been added 
    to the user list, $name. Please remember your password.
    <br />Enjoy the site.</strong>" );
 }
 // print a message indicating permission has been granted
function accessGranted( $name ) {
  print("<title>Thank You</title></head>
    \ltbody style = \"font-family: arial;
    font-size: 1em; color: blue\">
    <strong>Permission has been 
    granted, $name. <br />
    Enjoy the site.</strong>" );
 }
// print a message indicating password is invalid
function wrongPassword() {
  print("<title>Access Denied</title></head>
    \ltbody style = \"font-family: arial;
    font-size: 1em; color: red\">
    <strong>You entered an invalid 
    password.<br />
\blacktriangleright Access has
    been denied.</strong>" );
 }
```
password.php – page 4

*CNT 4714: PHP – Part 2 Page 27 Mark Llewellyn ©*

```
// print a message indicating access has been denied
      function accessDenied() {
        print("<title>Access Denied</title></head>
          \ltbody style = \"font-family: arial;
          font-size: 1em; color: red\">
          <strong>
          You were denied access to this server.
          \langlebr />\langlestrong>" );
      } 
      // print a message indicating that fields 
      // have been left blank
      function fieldsBlank() {
        print("<title>Access Denied</title></head>
          \ltbody style = \"font-family: arial;
          font-size: 1em; color: red\">
          <strong>
          Please fill in all form fields.
          \langlebr />\langlestrong>" );
      } 
    ?>
```

```
</body>
```

```
</html>
```
*CNT 4714: PHP – Part 2 Page 28 Mark Llewellyn ©*

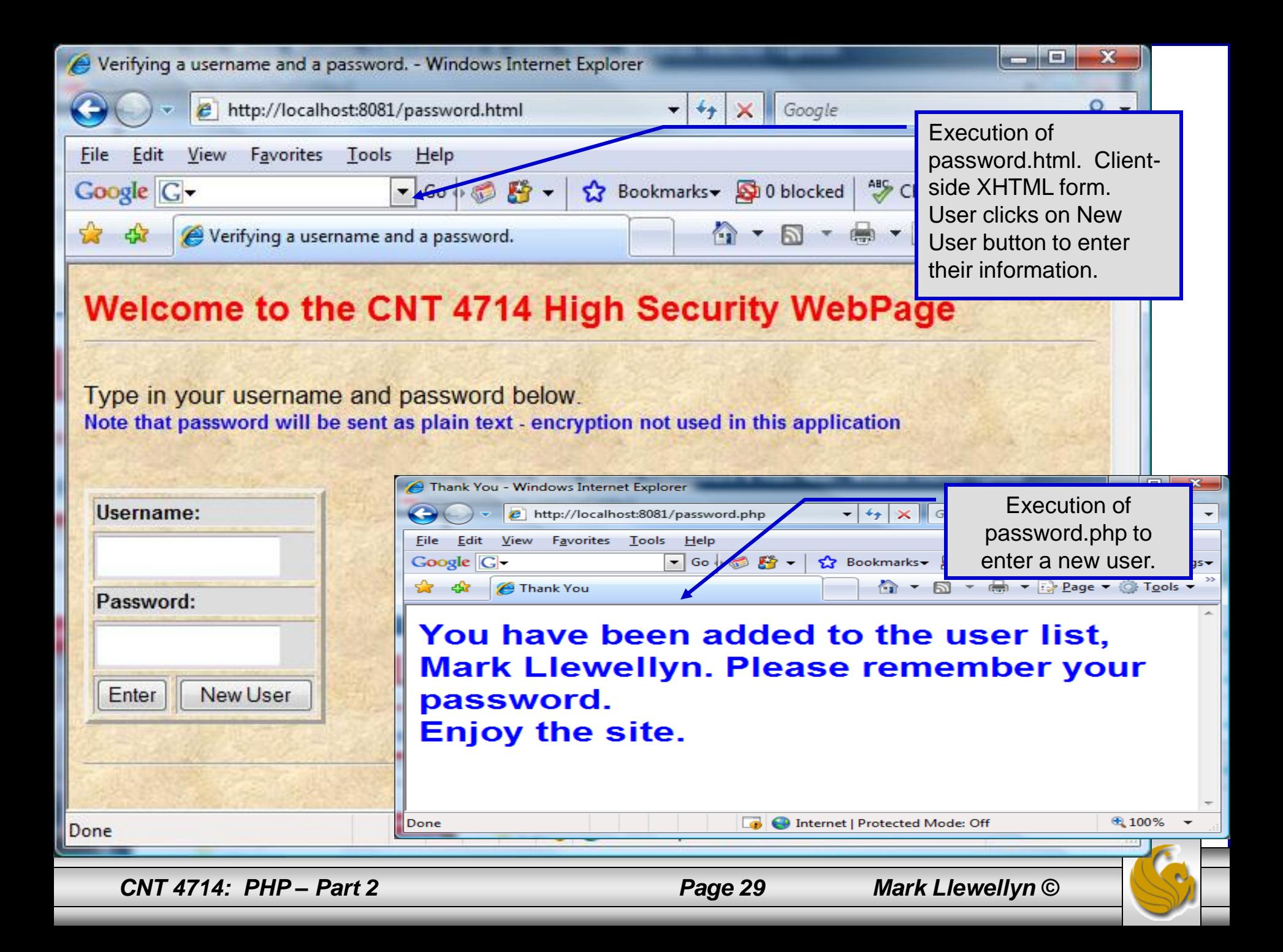

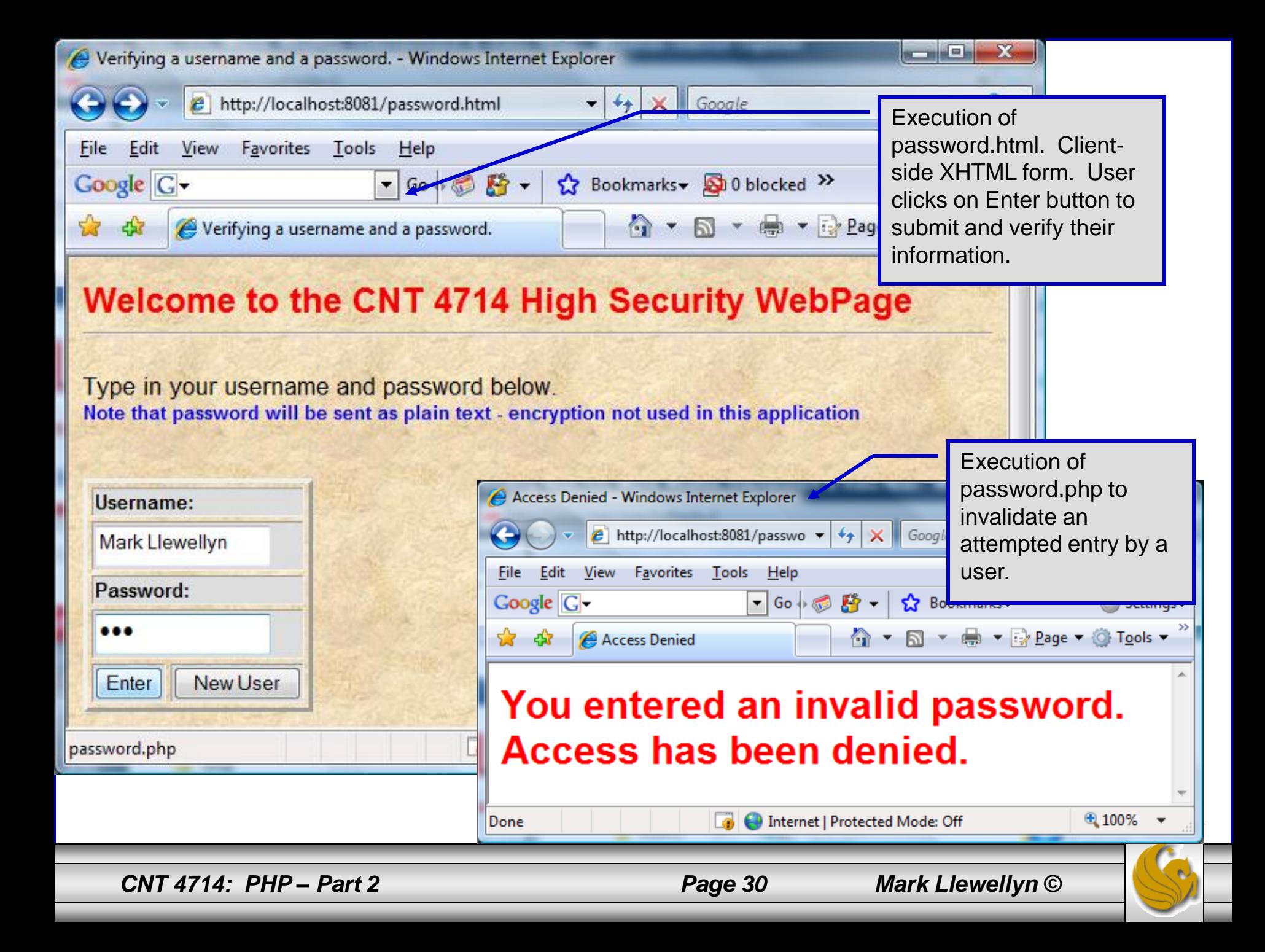

# How password.php Works

- The PHP script password.php verifies the client's username and password by querying a database. For this example, the "database" of usernames and passwords is just a text file (for simplicity). Existing users are validated against this file, and new users are appended to it.  $\begin{array}{c|c|c|c|c} \hline \multicolumn{1}{|c|}{\mathbf{C}} & \multicolumn{1}{|c|}{\mathbf{X}} \end{array}$
- Whether we are dealing with a new user is determined by calling function isset to test if variable \$NewUser has been set.

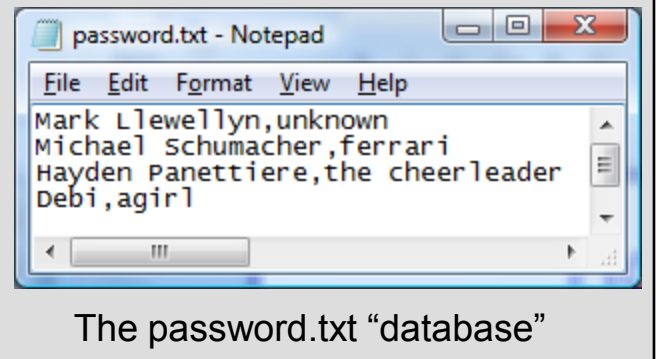

When the user submits the password.html form to the server, they click either Enter or New User button. After calling function extract, either variable \$NewUser or \$Enter is created depending on which button was selected. If \$NewUser has not been set, we assume the user clicked Enter.

*CNT 4714: PHP – Part 2 Page 31 Mark Llewellyn ©*